# infinitera **Database Explorer**

# Getting Started

Thank you for your interest in Infinitera Database Explorer.

Infinitera Database Explorer is no-code solution for building database applications for Microsoft Azure SQL Database. This document includes important information for provisioning, consenting and configuring your environment to use Infinitera Database Explorer.

If it's impractical for you to provision a database or grant the necessary consent with your organization for the purposes of evaluating the product we recommend that you create an account in the Infinitera Database Explorer Sandbox.

#### [https://sandbox.databaseexplorer.com](https://sandbox.databaseexplorer.com/)

If you want to jump right in and work with Microsoft Azure SQL Databases within your organization, you can visit:

#### [https://databaseexplorer.com](https://databaseexplorer.com/)

In order to use our product, you'll need a subscription to an Azure SQL Database. Depending upon your organizational structure you may need to have your IT department provision the database for you.

There are many stock keeping units for Azure SQL Database. Each SKU defines the performance characteristics of the database. In general, the more you spend, the faster the database. Since Azure SQL Database is cloud based, it's easy to start with a cheaper SKU and scale up as necessary. Infinitera Database Explorer will work with any SKU.

Detailed instructions for creating an Azure SQL Database are available at:

[https://learn.microsoft.com/en-us/azure/azure-sql/database/single-database-create](https://learn.microsoft.com/en-us/azure/azure-sql/database/single-database-create-quickstart?view=azuresql&tabs=azure-portal)[quickstart?view=azuresql&tabs=azure-portal](https://learn.microsoft.com/en-us/azure/azure-sql/database/single-database-create-quickstart?view=azuresql&tabs=azure-portal)

## Azure SQL Database Configuration

You can provision and configure Azure SQL Databases using the Microsoft Azure Portal at:

#### [https://portal.azure.com](https://portal.azure.com/)

Azure SQL Databases are attached to Azure SQL Servers. You'll need to know the name of server. It's usually of the form "mysqlserver.database.windows.net". Networking options are set at the server level.

The network configuration of your Azure SQL Server must have the option "Allow Azure services and resources to access this server" checked in the Azure Portal in order to work with Infinitera Database Explorer and other cloud-based tools like Microsoft Power BI.

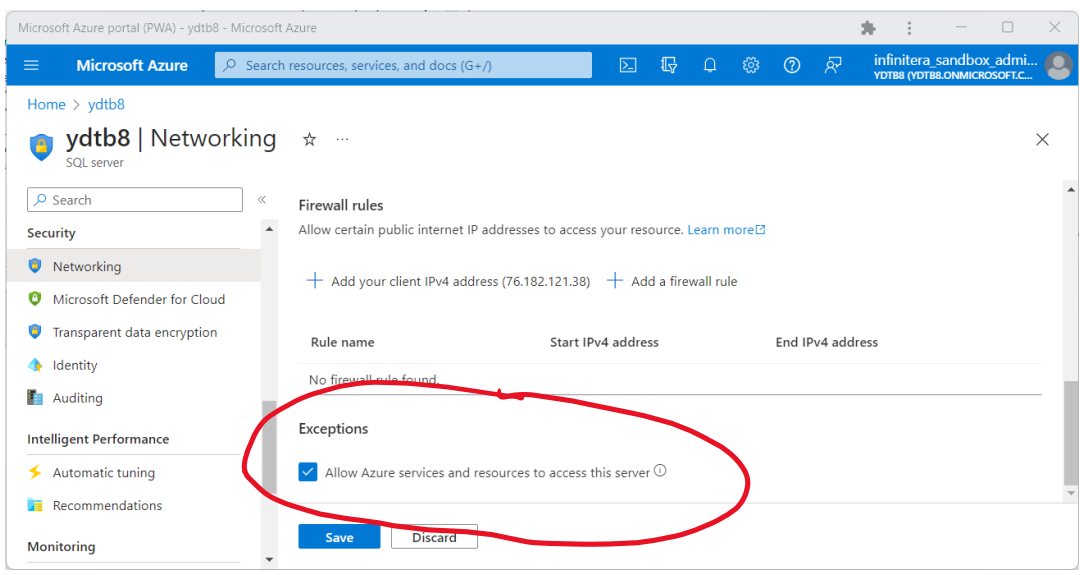

## Consenting to Use Infinitera Database Explorer

Infinitera Database Explorer uses Azure Active Directory authentication to allow you to seamlessly sign in to your database application with the same account and experience as Microsoft 365. The first time you sign in to Infinitera Database Explorer you will be asked to grant permissions to Infinitera Database Explorer to read your profile. The profile only includes basic information like your name and email address.

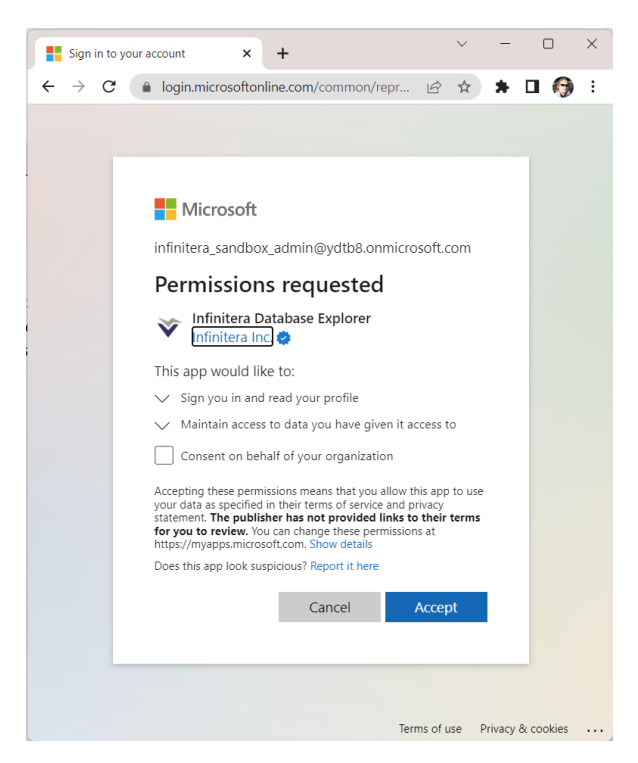

If you are an administrator for your organization you can choose to consent on behalf of your organization so that when other users visit databaseexplorer.com for the first time they will not have to consent.

Last updated 3/2/2024

Depending upon how the administrators of your organization has configured your organization you might need an administrator to allow you to consent.

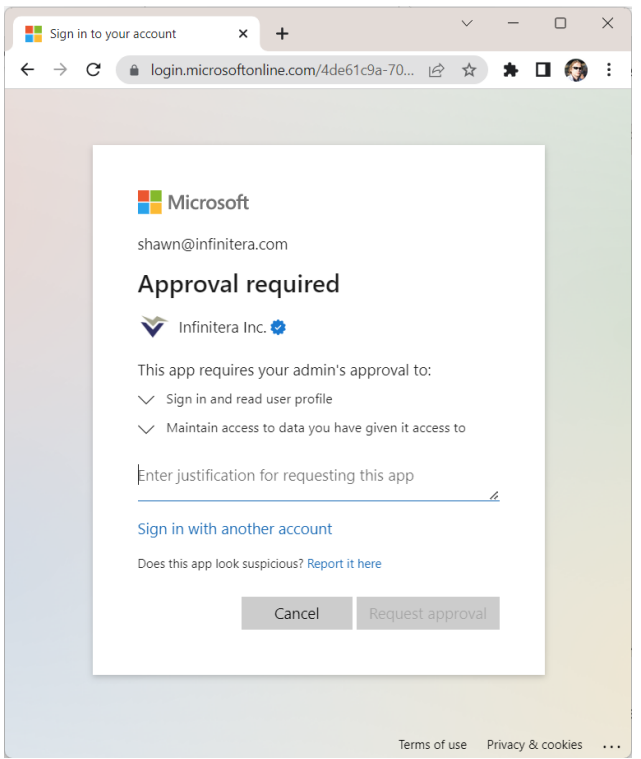

Infinitera Database Explorer only asks for consent the first time a specific permission is needed. Before Infinitera Database Explorer can access your Azure SQL Databases you will also need to consent to allow it to do so.

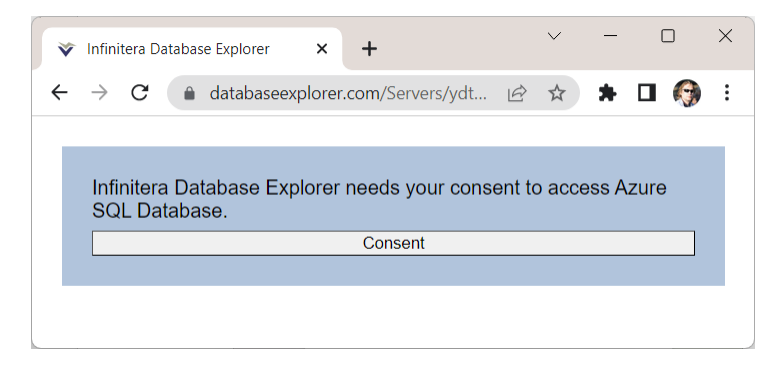

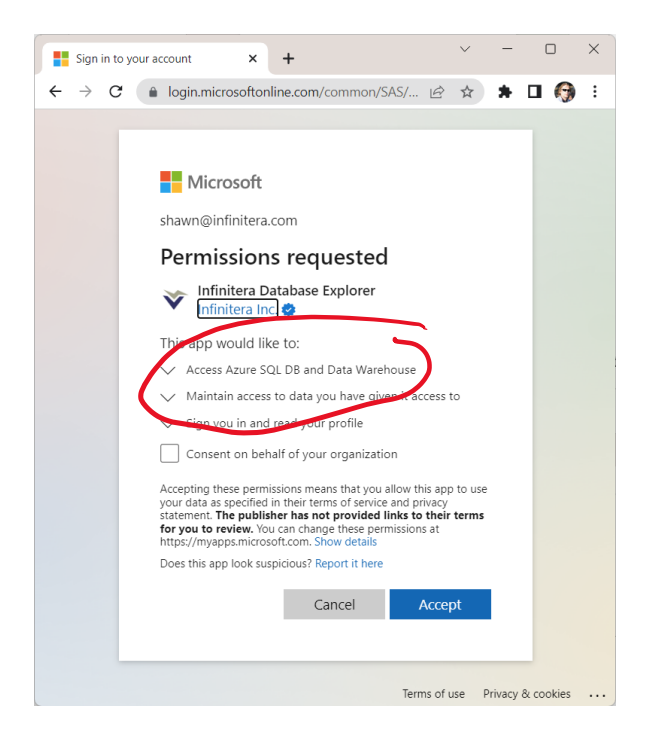

Infinitera Database Explorer includes an optional feature to allow you to browse the Azure SQL Servers and database in your organization. Consent is required to use this feature as well.